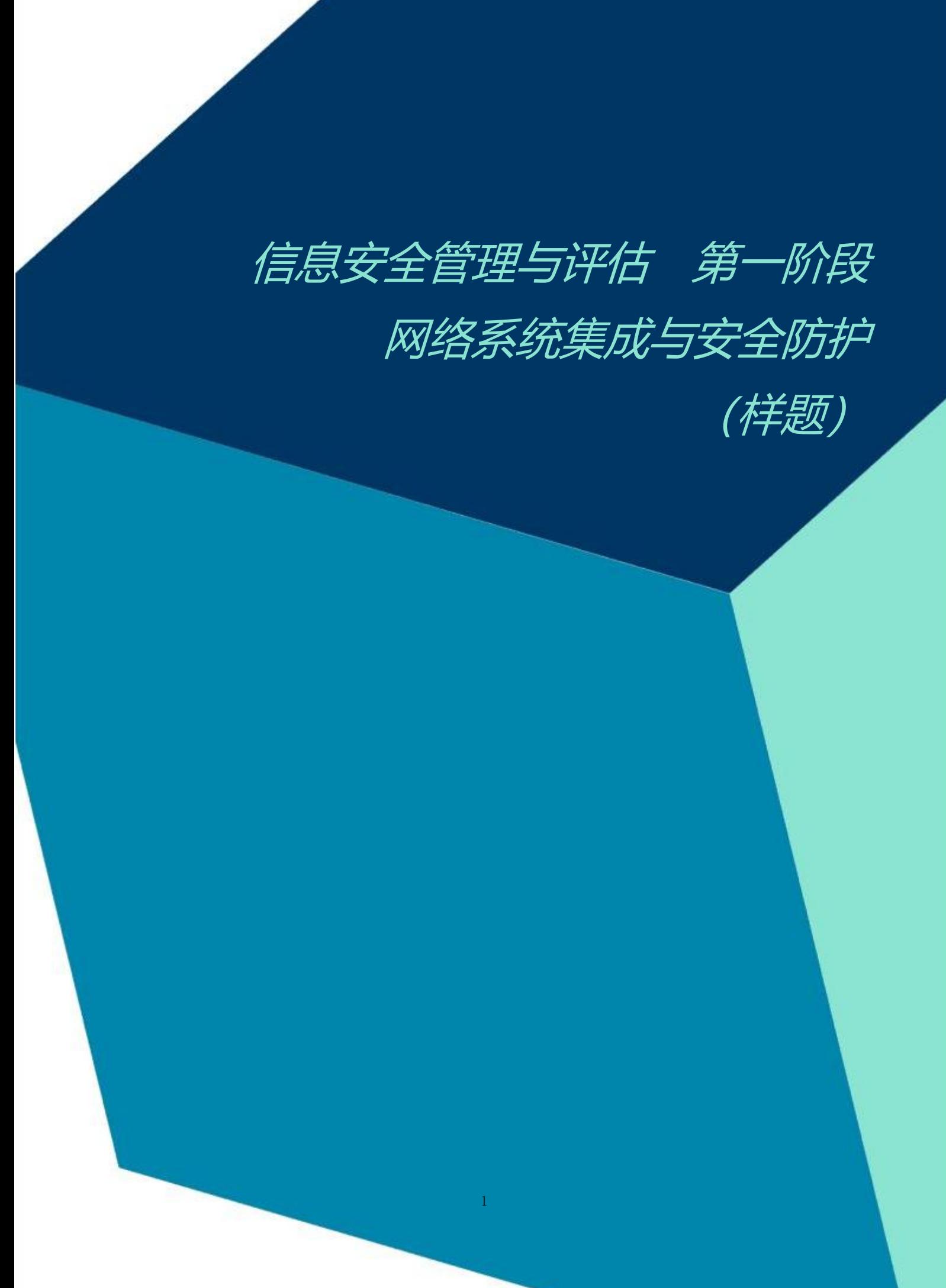

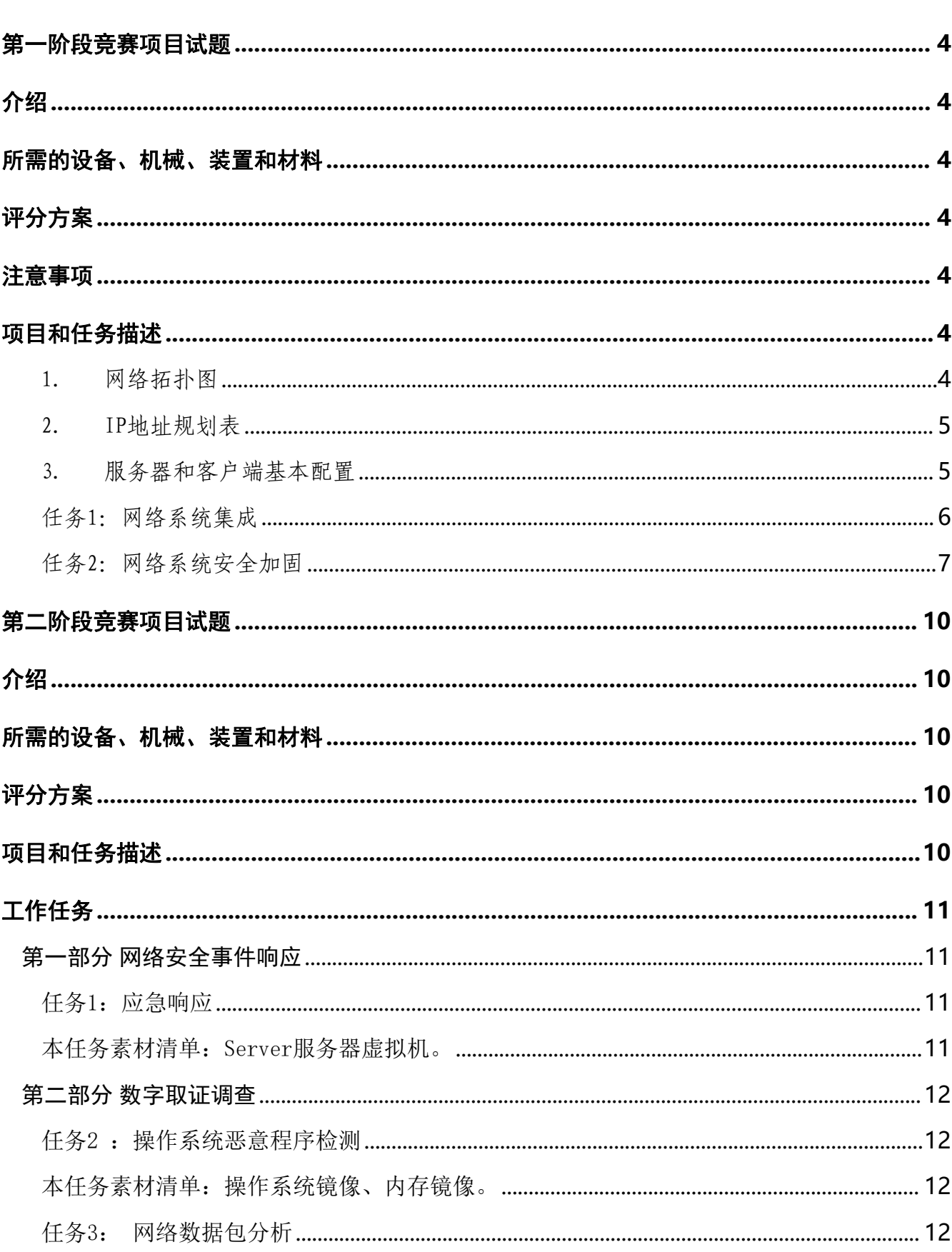

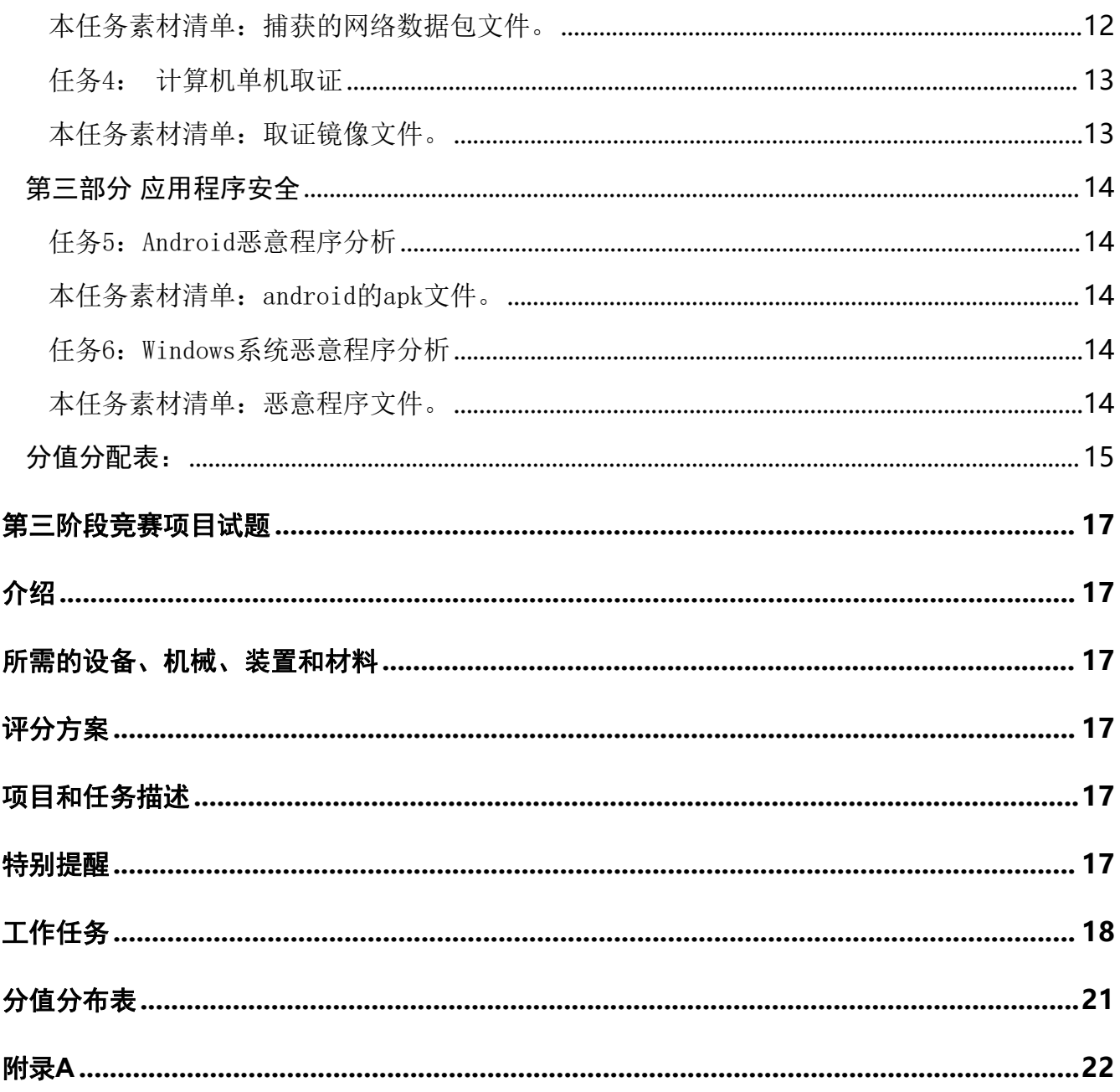

### <span id="page-3-0"></span>第一阶段竞赛项目试题(此为样题,仅作试题形式参考)

本文件为信息安全管理与评估项目竞赛-第一阶段试题,第一阶段内容包括:网络平台搭 建、网络安全设备配置与防护。

本次比赛时间为240分钟。

### <span id="page-3-1"></span>介绍

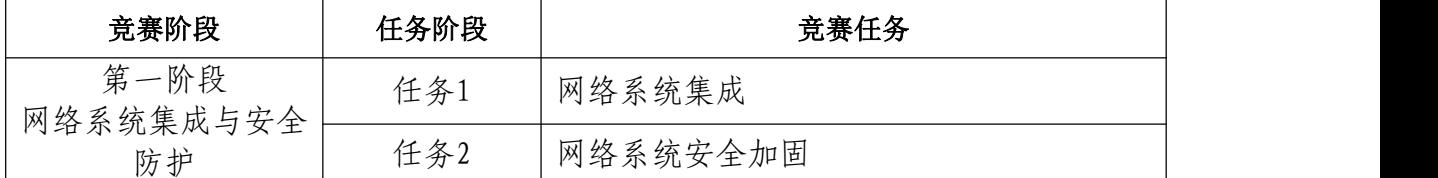

### <span id="page-3-2"></span>所需的设备、机械、装置和材料

所有测试项目都可以由参赛选手根据基础设施列表中指定的设备和软件完成。

### <span id="page-3-3"></span>评分方案

本项目阶段分数为40分。

#### <span id="page-3-4"></span>注意事项

本赛项评分方式为上机检测,参赛选手在答题过程中请勿将用户名及密码修改为非指定 密码。如判分员无法登陆系统,且无法验证赛题结果,该赛题无法得分。

### <span id="page-3-5"></span>项目和任务描述

<span id="page-3-6"></span>1. 网络拓扑图

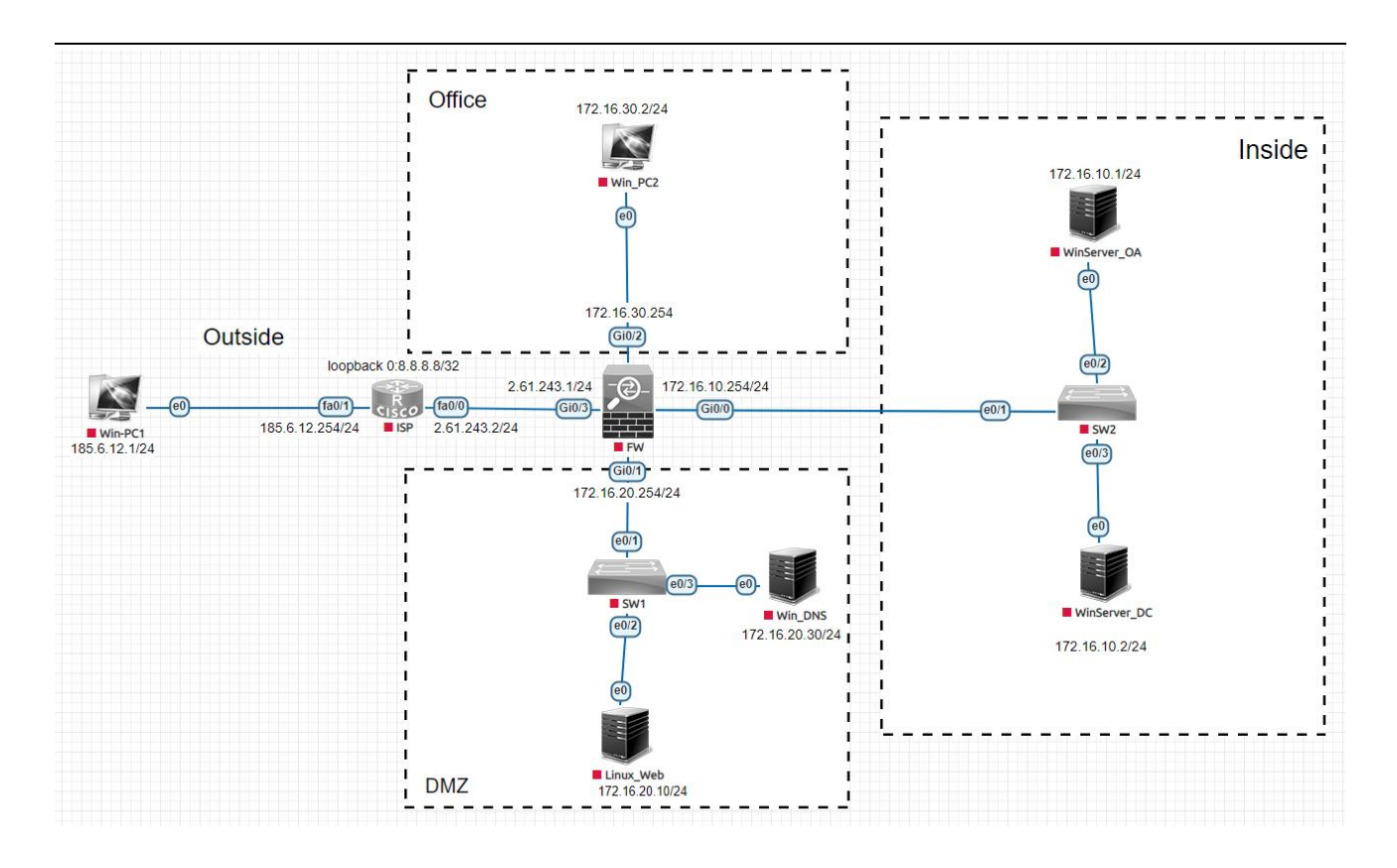

<span id="page-4-0"></span>2. IP地址规划表

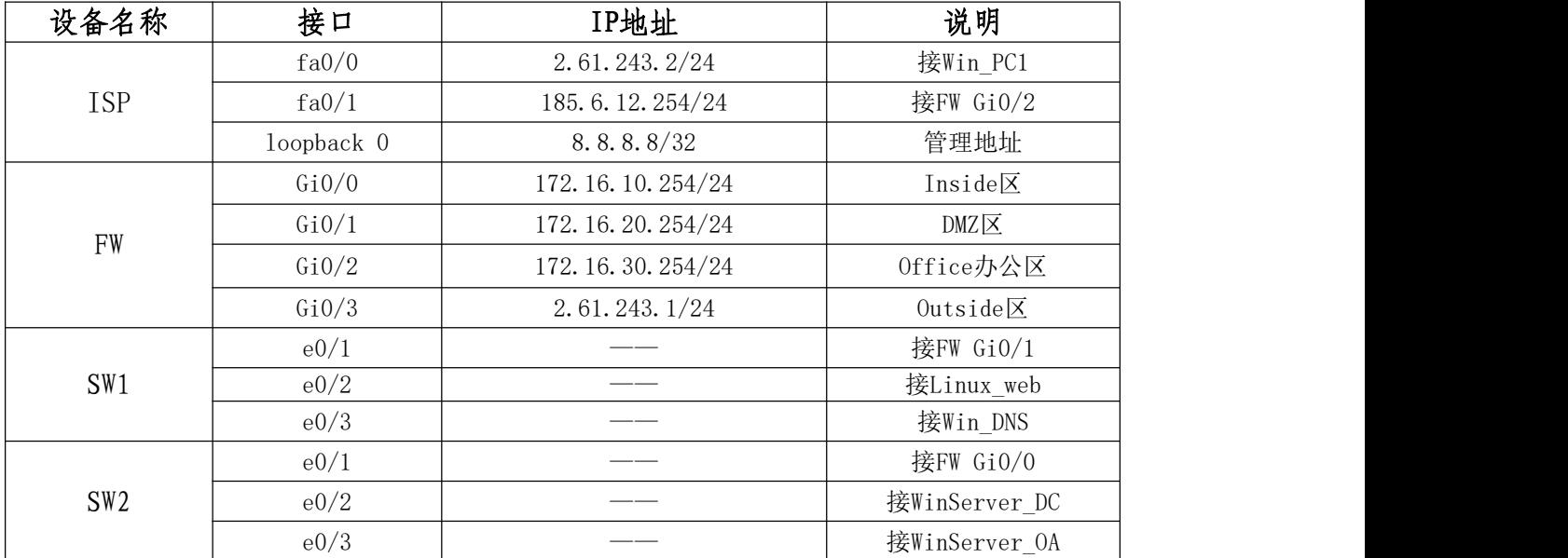

### <span id="page-4-1"></span>3. 服务器和客户端基本配置

Win\_PC1

- 普通用户/登录密码:skills/Worldcolleges2022
- 超级管理员/登录密码:administrator/Worldcolleges2022
- 网络地址/掩码/网关:185.6.12.1/24/无

Win PC2

- 普通用户/登录密码: skills/Worldcolleges2022
- 超级管理员/登录密码:administrator/Worldcolleges2022
- 网络地址/掩码/网关:172.16.30.2/24/172.16.30.254

Linux\_Web

- 全限定域名:web.Worldcolleges.com
- 普通用户/登录密码: skills/Worldcolleges2022
- 超级管理员/登录密码:root/Worldcolleges2022
- 网络地址/掩码/网关: 172.16.20.10/24/172.16.20.254

Win DNS

- 全限定域名:dns.Worldcolleges.com
- 普通用户/登录密码: skills/Worldcolleges2022
- 超级管理员/登录密码: administrator/Worldcolleges2022
- 网络地址/掩码/网关:172.16.20.30/24/172.16.20.254

WinServer\_DC

- 全限定域名:dc.Worldcolleges.com
- 普通用户/登录密码:skills/Worldcolleges2022
- 超级管理员/登录密码:administrator/Worldcolleges2022
- 网络地址/掩码/网关:172.16.10.1/24/172.16.10.254

WinServer OA

- 全限定域名: oa.Worldcolleges.com
- 普通用户/登录密码: skills/Worldcolleges2022
- 超级管理员/登录密码:administrator/Worldcolleges2022
- 网络地址/掩码/网关: 172.16.10.2/24/172.16.10.254

# 第一阶段任务书

### <span id="page-5-0"></span>任务1:网络系统集成

- 1. 根据拓扑图和网络地址规划,完成对各网络设备和操作系统的基本配置。
- 2. 请对ISP进行配置,使Outside区域PC能够访问DMZ区域。
- 3. 请对FW进行配置,划分Office、DMZ、Inside区域为trust区域,Outside区域为untrust 区域,使trust区域之间可以互相访问,untrust区域不能访问trust区域。
- 4. 在DCFW上配置SNAT功能,使Office区域区域能够访问Outside区域。
- 5. 请对FW进行配置,使用2.61.243.220为Web做IP映射,并允许Outside、Inside和Office 区域用户访问Web服务。
- 6. 在WinServer\_DC上完成域控的安装与部署,并将WinServer\_OA和Win\_DNS添加到域控中。

7. 在Linux\_Web上完成Apache的安装与部署。

8. 在Win\_DNS上完成DNS的安装与部署。

9. 在WinServer OA上完成IIS Web服务器的安装与部署。

#### <span id="page-6-0"></span>任务2:网络系统安全加固

1. 在WinServer\_DC上, 检查Kerberos策略, 将"服务票证最长寿命"时间值设置为342,并应用于 域成员。

2. 在WinServer\_DC上, 检查 "配置Kerberos允许的加密类型", 将加密类型设为

aes256\_hmac\_sha1,并应用于域成员。

3. 在WinServer\_DC上,检查密码策略,启用"密码必须符合复杂性要求"将"强制密码历史"值 设为18,并应用于域成员。

4. 在WinServer\_DC上, 检查密码策略, 将"密码长度最小值"的值设为12, 并应用于域成员。

5. 在WinServer\_DC上,检查密码策略,密将"密码最长使用期限"的值设为26,并应用于域成 员。

6. 在WinServer\_DC上, 检查可以从网络访问此计算机的对象, 仅保留管理员组, 删除其余不 必要的对象,并应用于域成员。

7. 在WinServer\_DC上, 为系统开启SYN洪水保护, 设置处于SYN\_RCVD状态至少已经进行一 次重传的 TCP连接请求阈值为400,并应用于域成员。

8. 在WinServer\_DC上, 检查"账户锁定阈值", 将阈值设置为10,并应用于域成员。

9. 在 Linux\_web上, 检查密码策略, 将配置的当前密码的有效期限的配置命令转换为md5值。

10. 在 Linux Web上, 设置密码安全策略, 将连续输错3次密码, 帐号锁定5分钟, root账户锁 定10分钟。

11. 在 Linux Web上, 配置SSH 安全策略, 将SSH默认端口的修改为5000。

12. 在 Linux Web上, 配置SSH安全策略, 仅允许172.16.30.0/24网段的用户进行sshd远程连接。

13. 在Linux\_Web上,配置Apache安全策略,禁止网段172.16.10.0/24网段访问。

14. 在Linux\_Web上,配置Apache安全策略,将远程连接的超时时间配置为10。

15. 在WinServer\_OA上, 配置并启用CA证书, 并为Win\_PC2颁发客户端证书。

### 分值分布表

7

| 序号               | 描述          | 分值 |
|------------------|-------------|----|
| $\boldsymbol{A}$ | 网络系统集成与安全防护 |    |
| A1               | 网络系统集成      |    |
| A2               | 网络系统安全加固    |    |
|                  |             |    |
|                  |             |    |
|                  |             |    |
|                  |             |    |

表1 第一阶段分值表

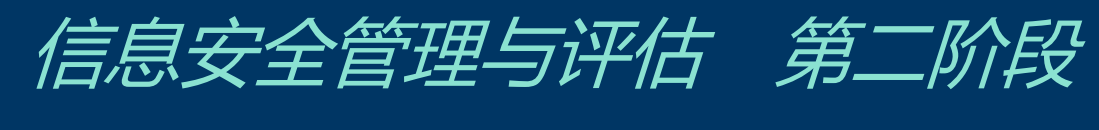

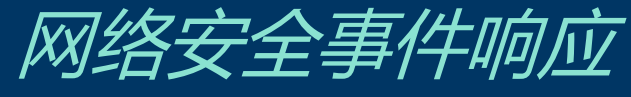

# 数字取证调查

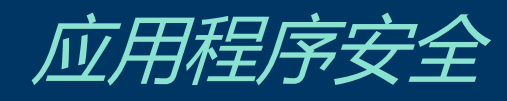

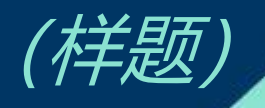

### <span id="page-9-0"></span>第二阶段竞赛项目试题(此为样题,仅作试题形式参考)

本文件为信息安全管理与评估项目竞赛-第二阶段试题,第二阶段内容包括:网络安全事 件响应、数字取证调查和应用程序安全。

本次比赛时间为180分钟。

### <span id="page-9-1"></span>介绍

竞赛有固定的开始和结束时间,参赛队伍必须决定如何有效的分配时间。请认真阅读以 下指引!

(1)当竞赛结束,离开时请不要关机;

(2)所有配置应当在重启后有效;

(3)除了CD-ROM/HDD/NET驱动器,请不要修改实体机的配置和虚拟机本身的硬件设置。

#### <span id="page-9-2"></span>所需的设备、机械、装置和材料

所有测试项目都可以由参赛选手根据基础设施列表中指定的设备和软件完成。

#### <span id="page-9-3"></span>评分方案

本项目模块分数为30分。

#### <span id="page-9-4"></span>项目和任务描述

随着网络和信息化水平的不断发展,网络安全事件也层出不穷,网络恶意代码传播、信 息窃取、信息篡改、远程控制等各种网络攻击行为已严重威胁到信息系统的机密性、完整性 和可用性。因此,对抗网络攻击,组织安全事件应急响应,采集电子证据等技术工作是网络 安全防护的重要部分。现在,A集团已遭受来自不明组织的非法恶意攻击,您的团队需要帮助 A集团追踪此网络攻击来源,分析恶意攻击攻击行为的证据线索,找出操作系统和应用程序中 的漏洞或者恶意代码,帮助其巩固网络安全防线。

本模块主要分为以下几个部分:

● 网络安全事件响应

- 数字取证调查
- 应用程序安全

本部分的所有工作任务素材或环境均已放置在指定的计算机上,参赛选手完成后,填写 在电脑桌面上"信息安全管理与评估竞赛-第二阶段答题卷"中。选手的电脑中已经安装好 Office 软件并提供必要的软件工具 (Tools 工具包)。

### <span id="page-10-0"></span>工作任务

### <span id="page-10-1"></span>第一部分 网络安全事件响应

#### <span id="page-10-2"></span>任务1:应急响应

A集团的WebServer服务器被黑客入侵,该服务器的Web应用系统被上传恶意软件,系统文 件被恶意软件破坏,您的团队需要帮助该公司追踪此网络攻击的来源,在服务器上进行全面 的检查,包括日志信息、进程信息、系统文件、恶意文件等,从而分析黑客的攻击行为,发 现系统中的漏洞,并对发现的漏洞进行修复。

#### <span id="page-10-3"></span>本任务素材清单:Server服务器虚拟机。

受攻击的Server服务器已整体打包成虚拟机文件保存,请选手自行导入分析。

注意:Server服务器的基本配置参见附录,若题目中未明确规定,请使用默认配置。 请按要求完成该部分的工作任务。

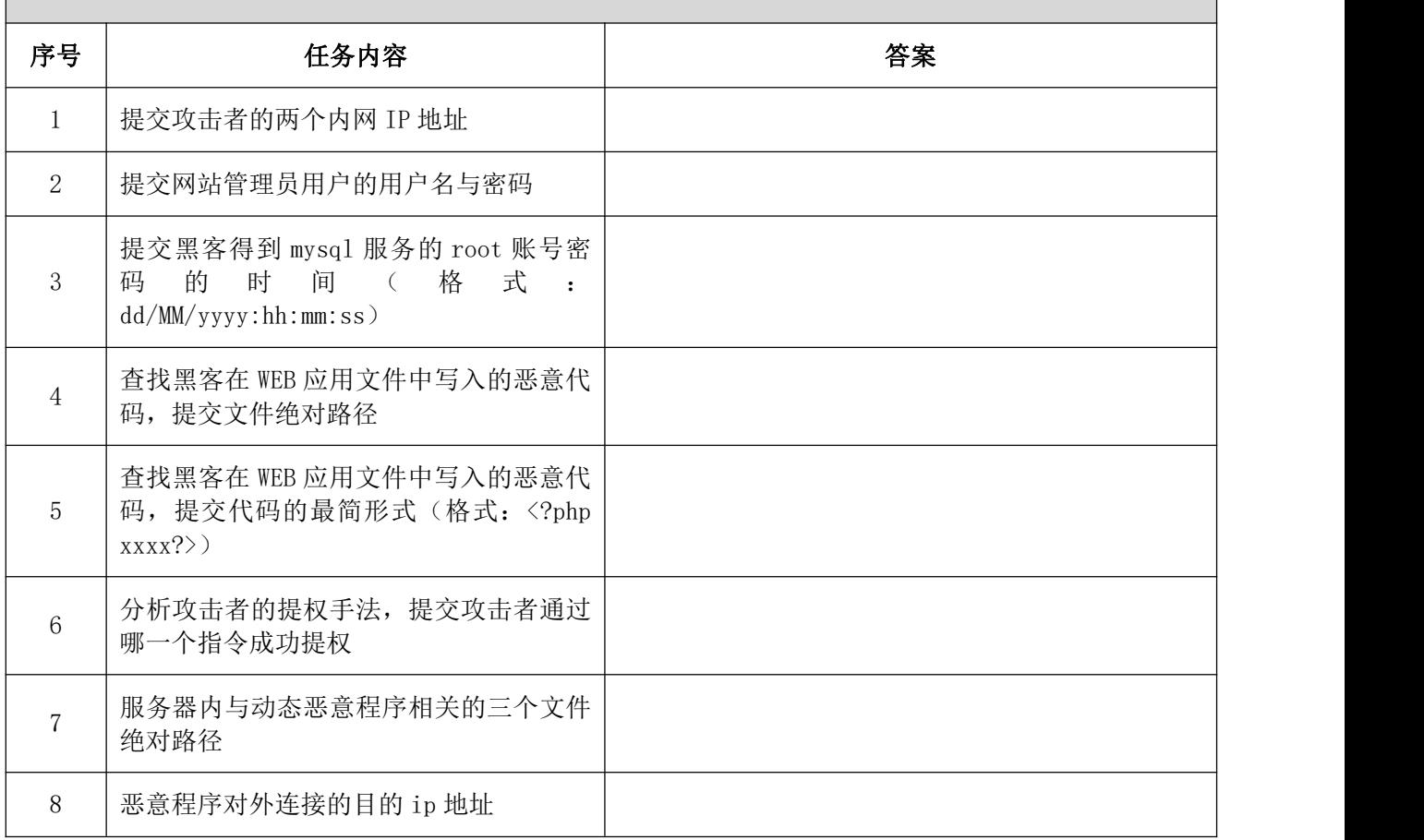

### 任务 1: 应急响应

### <span id="page-11-0"></span>第二部分 数字取证调查

#### <span id="page-11-1"></span>任务2: 操作系统恶意程序检测

A集团某服务器系统感染恶意程序,导致系统关键文件被破坏,请分析A集团提供的系统 镜像和内存镜像,找到系统镜像中的恶意软件,分析恶意软件行为。

#### <span id="page-11-2"></span>本任务素材清单:操作系统镜像、内存镜像。

请按要求完成该部分的工作任务。

### 任务 2: 操作系统恶意文件检测

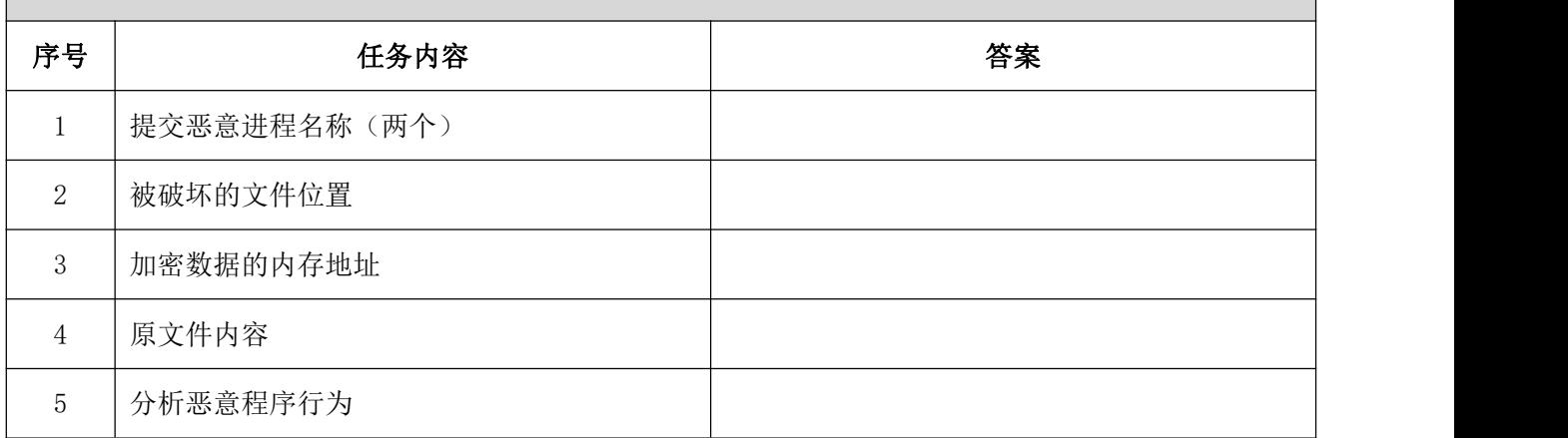

#### <span id="page-11-3"></span>任务3: 网络数据包分析

A集团的网络安全监控系统发现恶意份子正在实施高级可持续攻击(APT),并抓取了部 分可疑流量包。请您根据捕捉到的流量包,搜寻出网络攻击线索,分解出隐藏的恶意程序, 并分析恶意程序的行为。

#### <span id="page-11-4"></span>本任务素材清单:捕获的网络数据包文件。

请按要求完成该部分的工作任务。

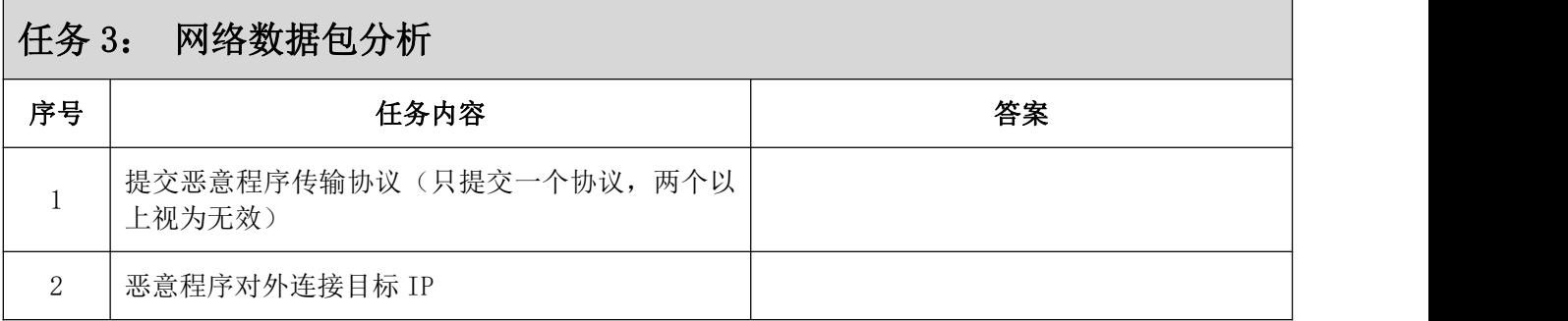

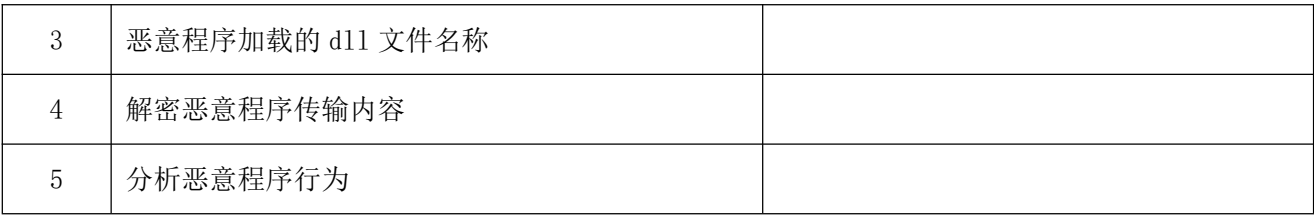

#### <span id="page-12-0"></span>任务4: 计算机单机取证

对给定取证镜像文件进行分析,搜寻证据关键字(线索关键字为"evidence 1"、 "evidence 2"、……、"evidence 10",有文本形式也有图片形式,不区分大小写),请 提取和固定比赛要求的标的证据文件,并按样例的格式要求填写相关信息,证据文件在总文 件数中所占比例不低于15%。取证的信息可能隐藏在正常的、已删除的或受损的文件中,您可 能需要运用编码转换技术、加解密技术、隐写技术、数据恢复技术,还需要熟悉常用的文件 格式(如办公文档、压缩文档、图片等)。

#### <span id="page-12-1"></span>本任务素材清单:取证镜像文件。

请按要求完成该部分的工作任务。

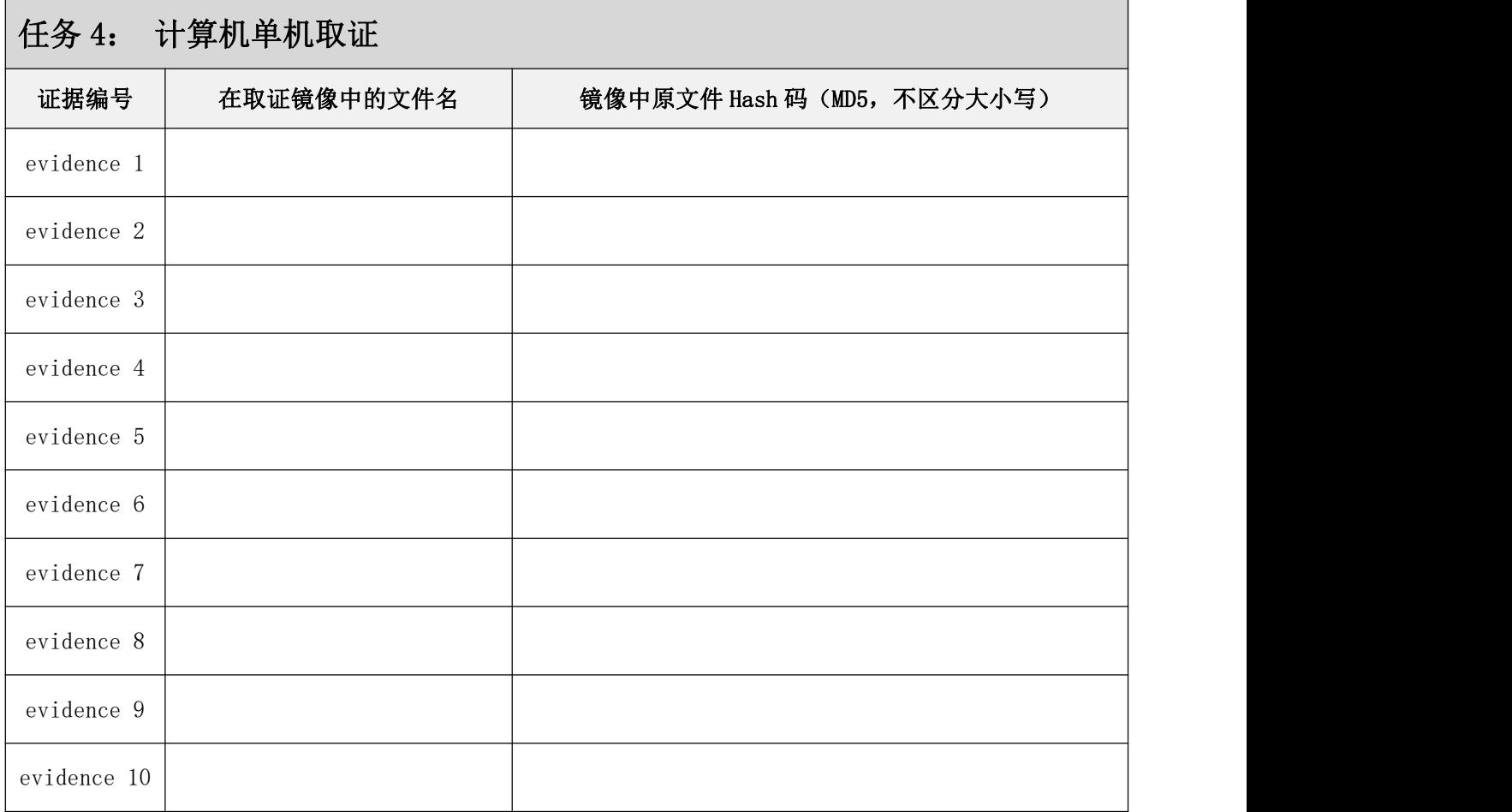

### <span id="page-13-0"></span>第三部分 应用程序安全

#### <span id="page-13-1"></span>任务5:Android恶意程序分析

A集团发现其发布的Android移动应用程序文件遭到非法篡改,您的团队需要协助A集团对 该恶意程序样本进行逆向分析、对其攻击/破坏的行为进行调查取证。

#### <span id="page-13-2"></span>本任务素材清单:android的apk文件。

请按要求完成该部分的工作任务。

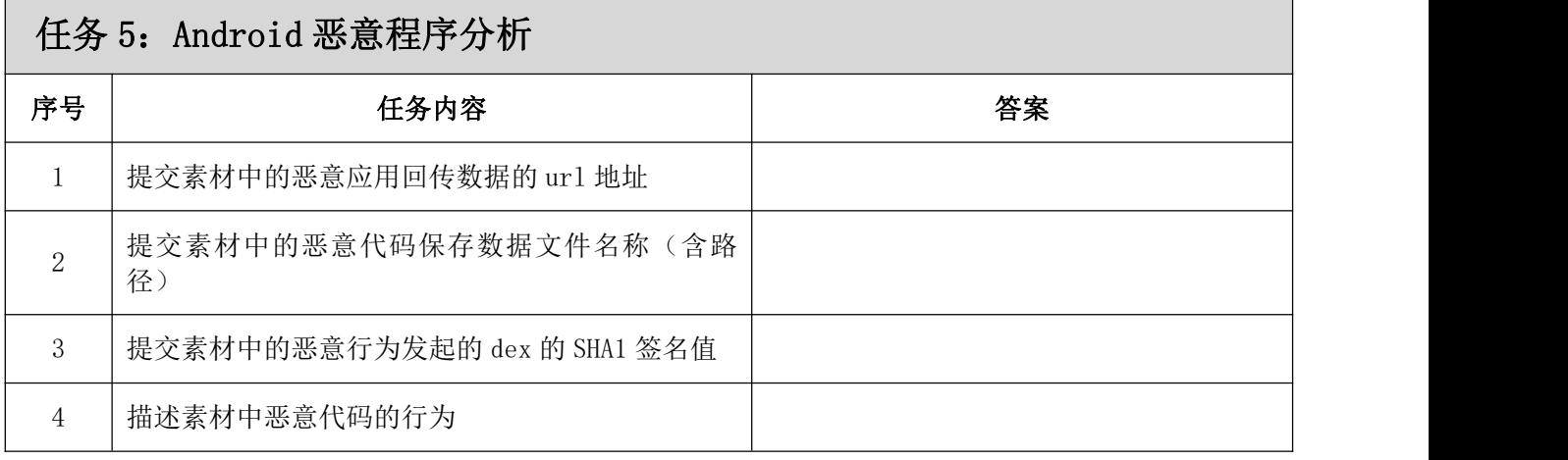

#### <span id="page-13-3"></span>任务6:Windows系统恶意程序分析

A集团发现其网络中蔓延了一种恶意程序,现在已采集到恶意程序的样本,您的团队需要 协助A集团对该恶意程序样本进行逆向分析、对其攻击/破坏的行为进行调查取证。

#### <span id="page-13-4"></span>本任务素材清单:恶意程序文件。

请按要求完成该部分的工作任务。

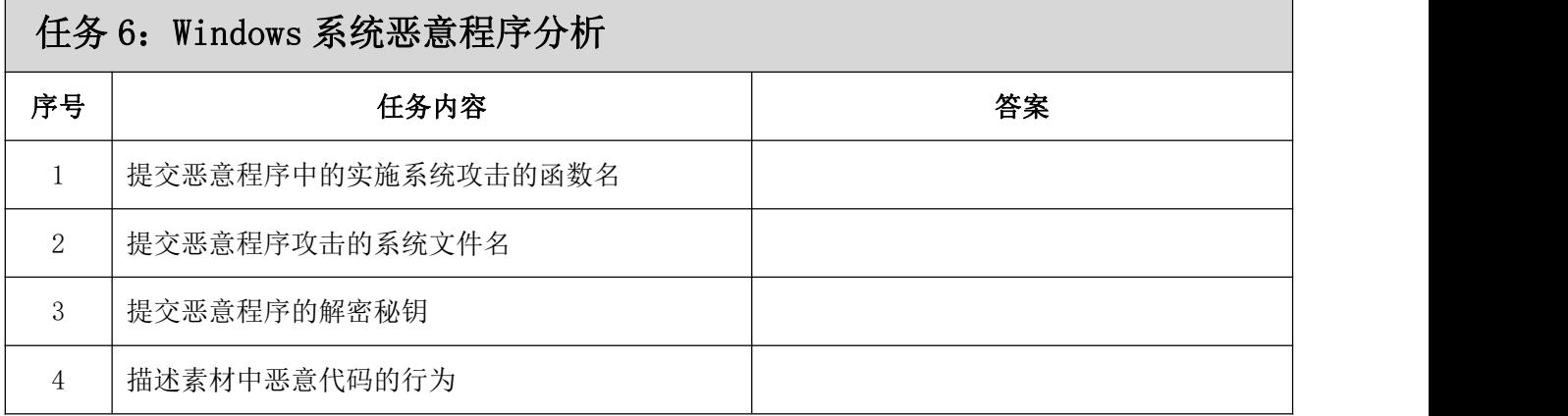

# <span id="page-14-0"></span>分值分配表:

| 序号             | 描述                     | 分值 |  |
|----------------|------------------------|----|--|
| B              | 网络安全事件响应、数字取证调查、应用程序安全 |    |  |
| B <sub>1</sub> | 应急响应                   |    |  |
| B2             | 操作系统恶意程序检测             |    |  |
| B <sub>3</sub> | 网络数据包分析                |    |  |
| B <sub>4</sub> | 计算机单机取证                |    |  |
| B <sub>5</sub> | Android 恶意程序分析         |    |  |
| <b>B6</b>      | Windows 系统恶意程序分析       |    |  |

表2 第二阶段分值表

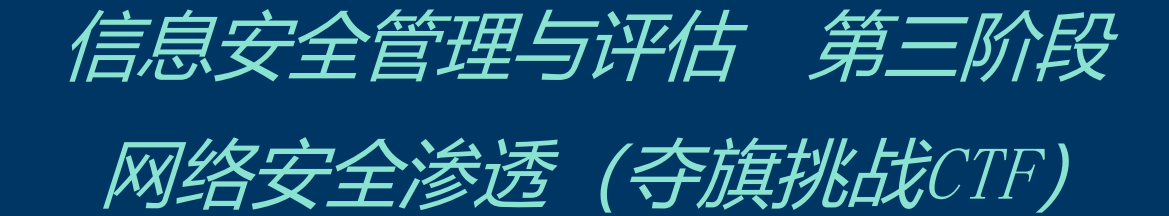

(样题)

### <span id="page-16-0"></span>第三阶段竞赛项目试题(此为样题,仅作试题形式参考)

根据信息安全管理与评估技术文件要求,第三阶段为网络安全渗透(夺旗挑战CTF)。本 文件为信息安全管理与评估竞赛-第三阶段试题。

本次比赛时间为180分钟。

#### <span id="page-16-1"></span>介绍

夺旗挑战CTF(网络安全渗透)的目标是作为一名网络安全专业人员在一个模拟的网络环 境中实现网络安全渗透测试工作。

本模块要求参赛者作为攻击方,运用所学的信息收集、漏洞发现、漏洞利用等渗透测试 技术完成对网络的渗透测试;并且能够通过各种信息安全相关技术分析获取存在的Flag值。

#### <span id="page-16-2"></span>所需的设备、机械、装置和材料

所有测试项目都可以由参赛选手根据基础设施列表中指定的设备和软件完成。

#### <span id="page-16-3"></span>评分方案

本测试项目模块分数为30分。

#### <span id="page-16-4"></span>项目和任务描述

在A集团的网络中存在几台服务器,各服务器存在着不同业务服务。在网络中存在着一定 网络安全隐患,请利用你所掌握的渗透测试技术,通过信息收集、漏洞挖掘等渗透测试技术, 完成指定项目的渗透测试,在测试中获取flag值。网络环境参考样例请查看附录A。

本模块所使用到的渗透测试技术包含但不限于如下技术领域:

- 信息收集
- 逆向文件分析
- 二进制漏洞利用
- 应用服务漏洞利用
- 操作系统漏洞利用
- 杂项与密码学分析
- 系统文件分析

所有设备和服务器的IP地址请查看现场提供的设备列表。

#### <span id="page-16-5"></span>特别提醒

17

通过找到正确的flag值来获取得分,它的格式如下所示:

flag{ $\langle$ flag值 >}

这种格式在某些环境中可能被隐藏甚至混淆。所以,注意一些敏感信息并利用工具把它 找出来。

## <span id="page-17-0"></span>工作任务

一、门户网站

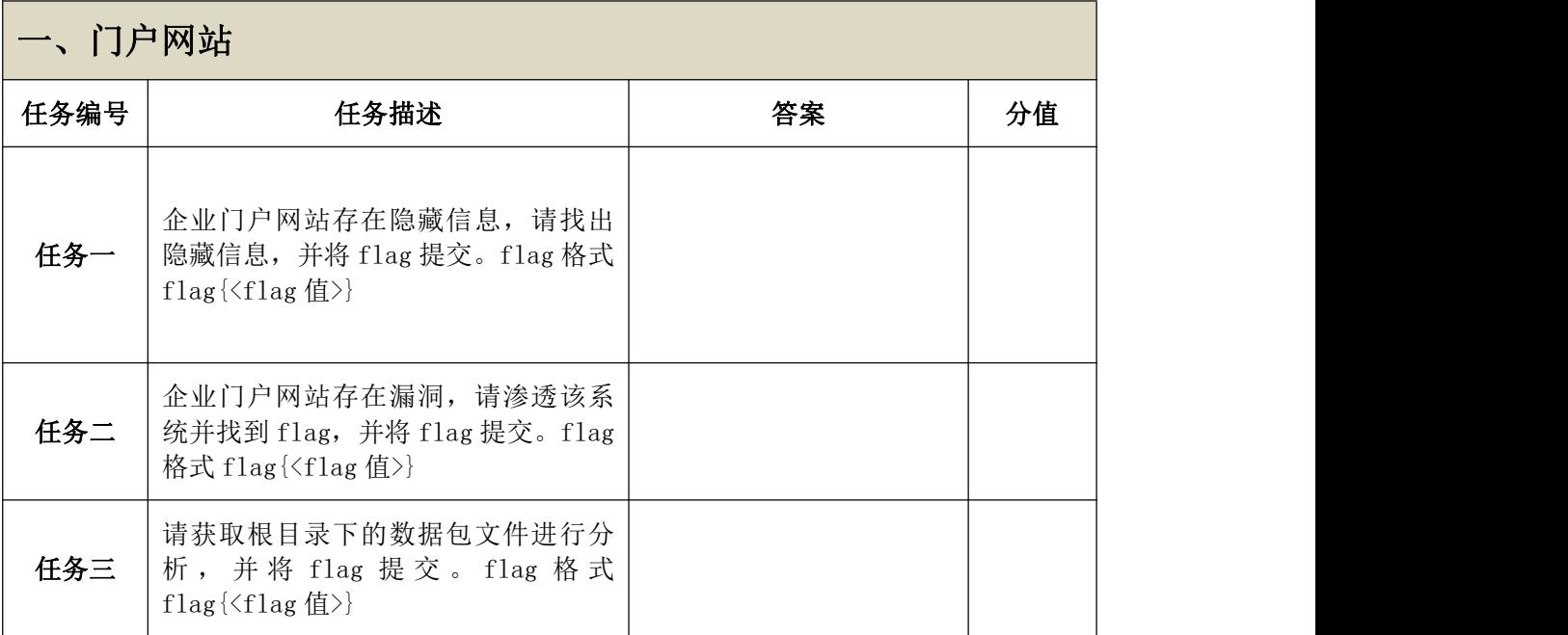

#### 二、**FTP**服务器

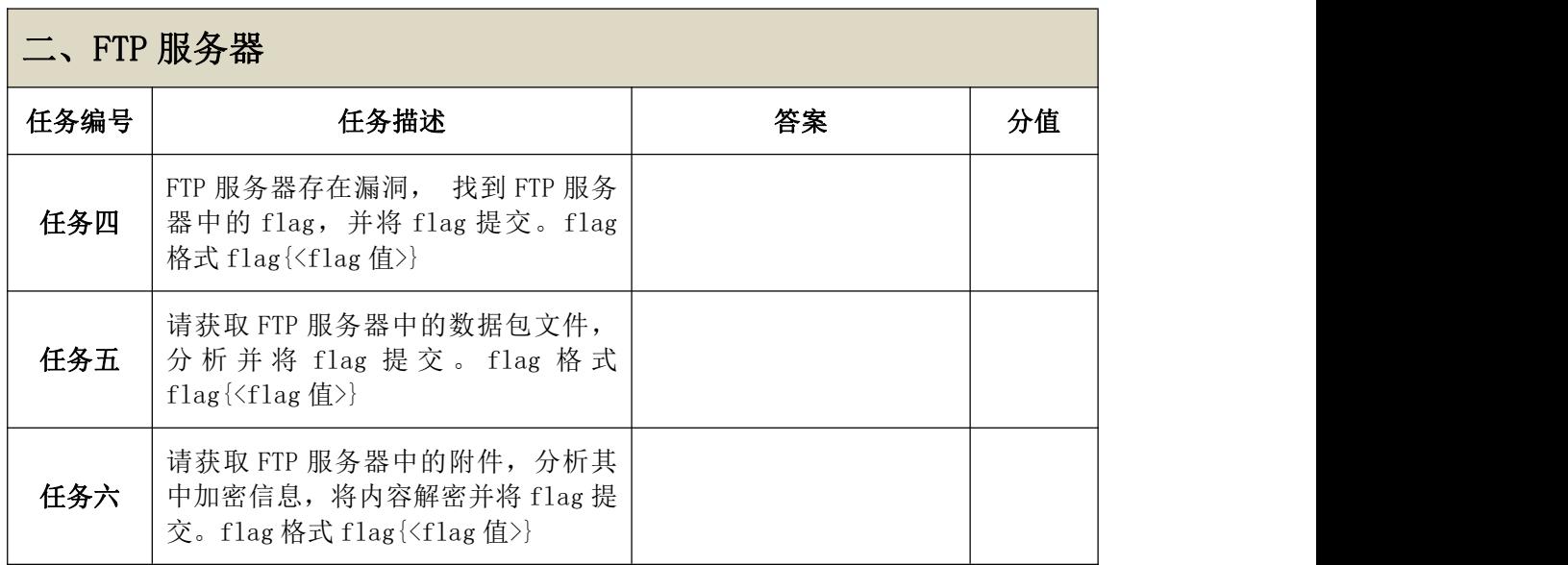

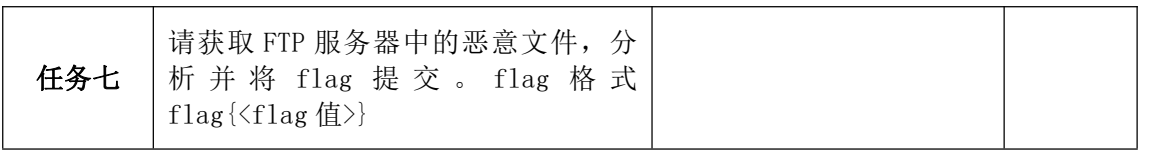

### 三、企业邮件服务器

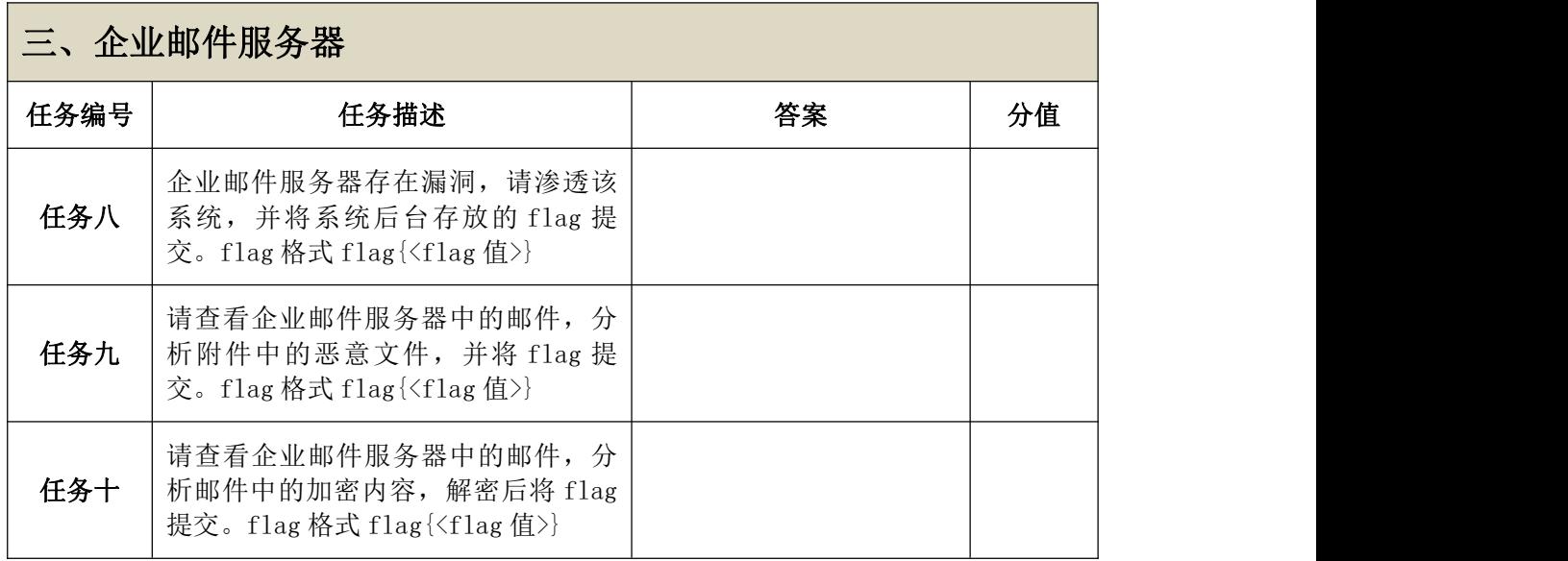

### 四、协同办公服务器

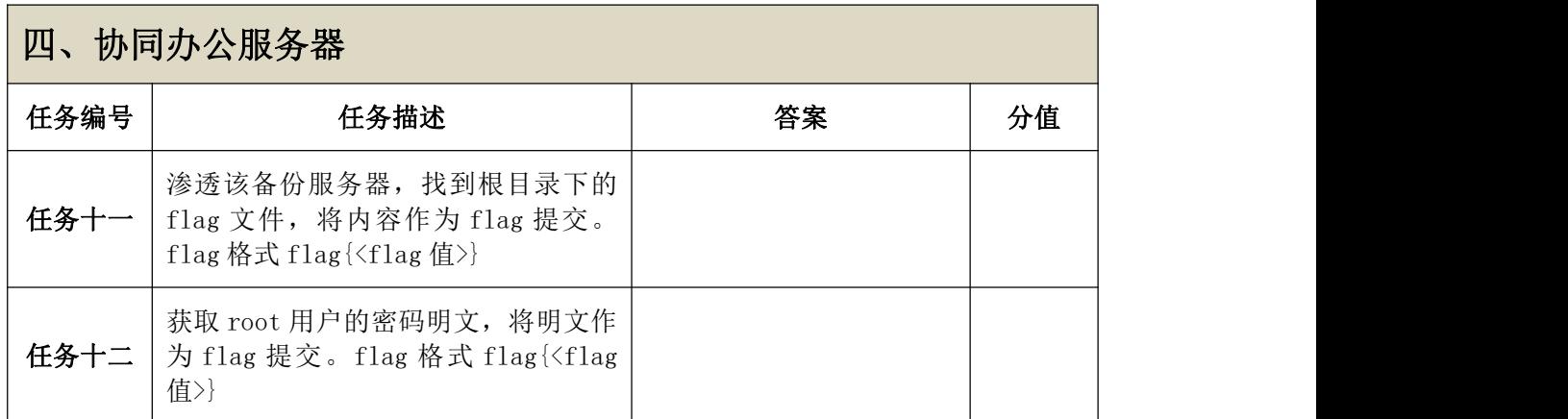

### 五、单点登录服务器

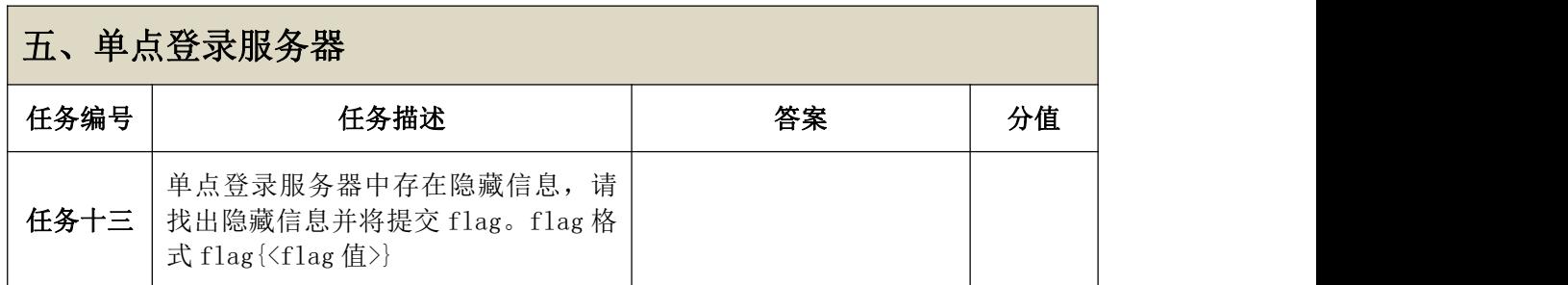

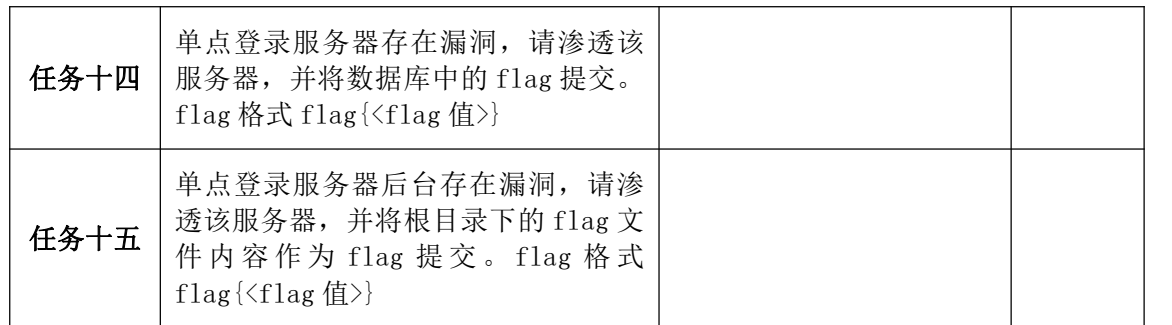

### 六、应用程序服务器

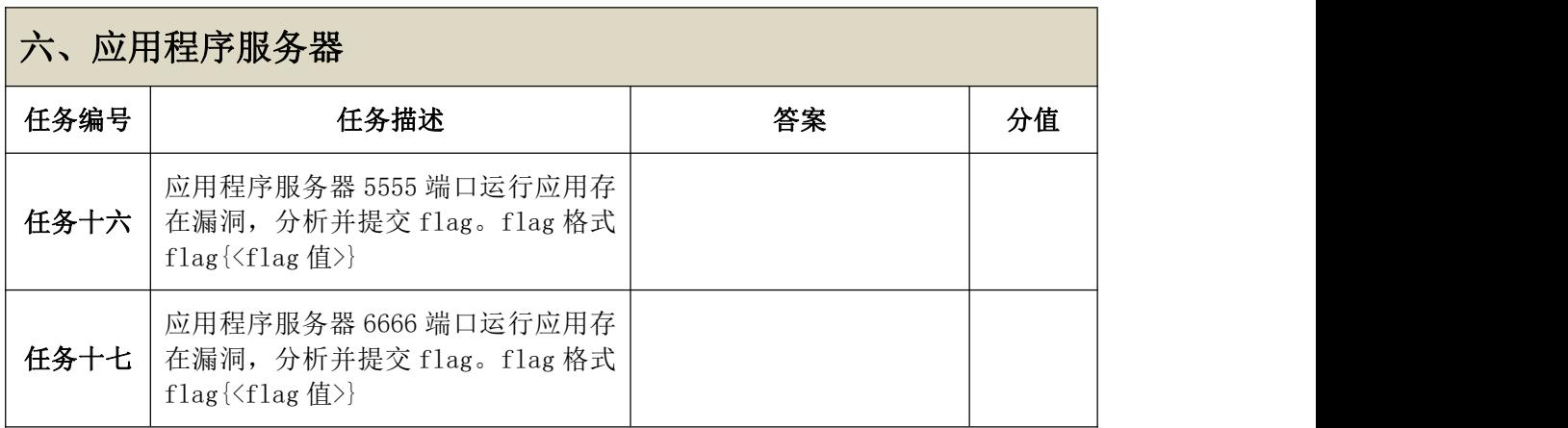

# <span id="page-20-0"></span>分值分布表

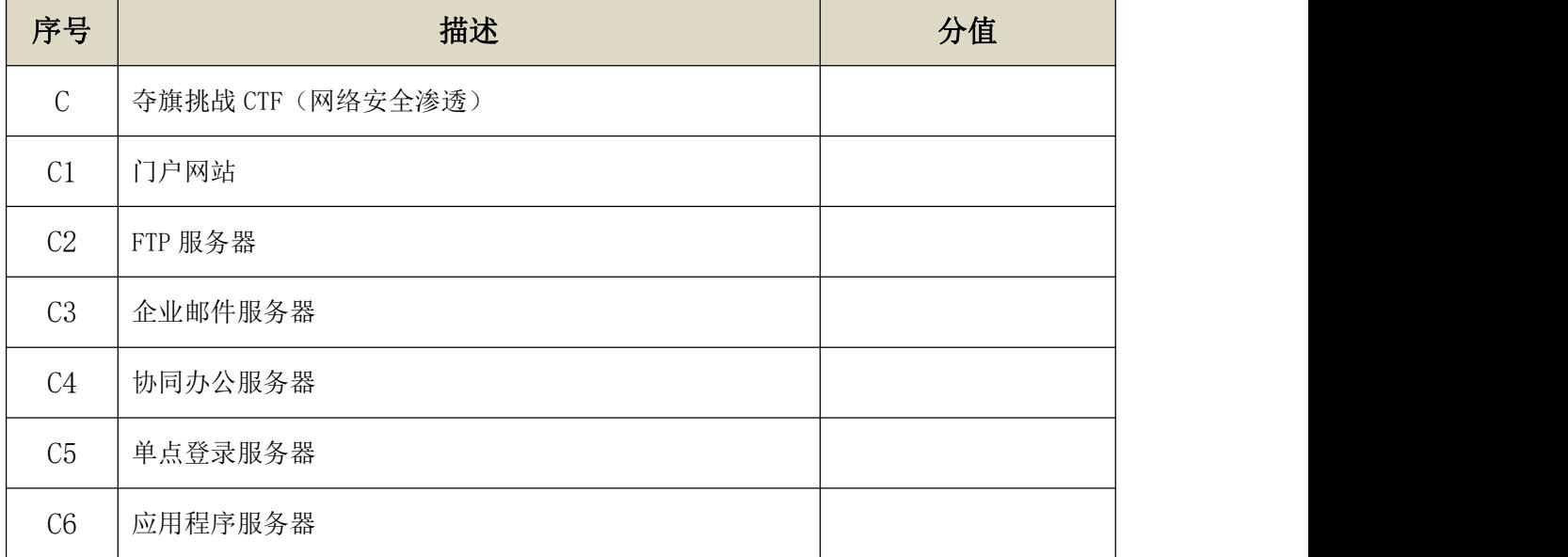

### 表3 第三阶段分值分布

<span id="page-21-0"></span>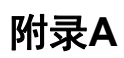

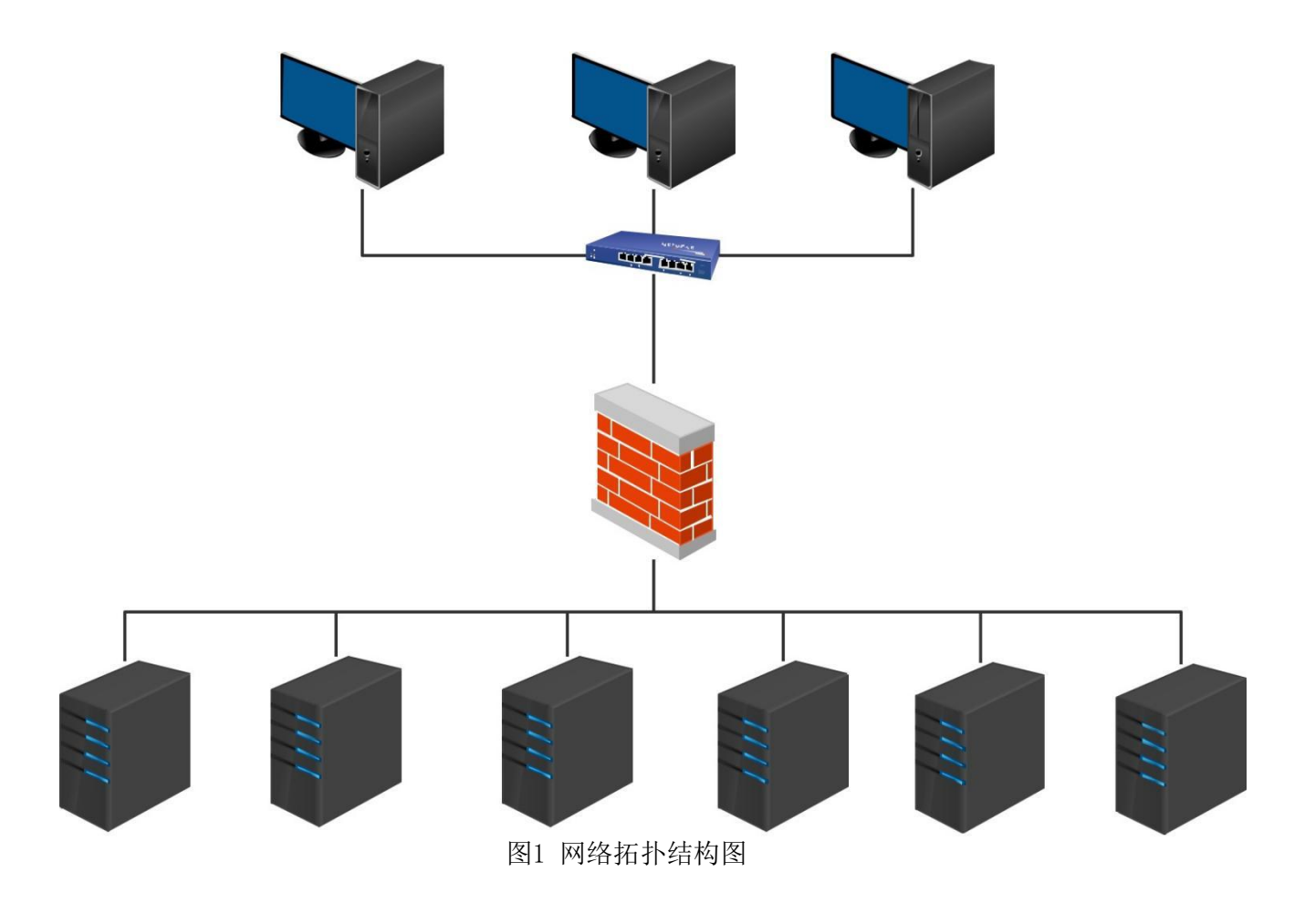